TBC as well as ACBL/BBO have developed a few mechanisms to quench the thirst of players during the club closures.

- 1. *BBO/ACBL initiative* → As per [this document](http://tracking.bridgewebsemail.com/tracking/click?d=Dq1mQZ-eZFY7pJktK4rJaydfgYhC9xlPRyaBLDu99wVa7Se1-itOsyyvd2dgefOida8t8bmSDu6quYF_5yoLTi40guWbuMMcfMviaYqfFZRvStoq_gTroRrkIw_zoWEkDoB2wFs93AuKHuR_99mjRfv9KCbXy-jJewbC8EEYe0EnFFEi5oIRx3vCNSP0HzixRA2) we received via email from ACBL a while back, BBO has set up a facility for club players from all over to play games for black points and have some of the fees channeled back to the players' home club(s). Details in the document link above, including instructions on how to participate.
- 2. *Our homegrown engine* → I have worked so far with one group of three players and have had 2 games so far. These games, though very close to true duplicate, involve only one table.

#### **Recommendations**: *If you are comfortable with a competitive environment, look at the BBO/ACBL initiative. It benefits the clubs who receive up to 80% of the fees collected for the game. If you are not comfortable with a competitive environment, look at option #2.*

### **1- BBO/ACBL initiative**:

In a nutshell, though complete details are available in the document mentioned above, some of the games are true duplicate bridge. To see what may be going on, do the following:

- Login to BBO
- Click **ACBL World** from their home page
- Search for the text **ACBLSYC** in the Host column noting that:
	- o Some can be joined without a partner (characterized by *Individual* in the **Type** column)
	- o You must register with a partner (characterized by *Pairs* in the **Type** column)

This page will change all the time as the day wears on and more offerings come online:

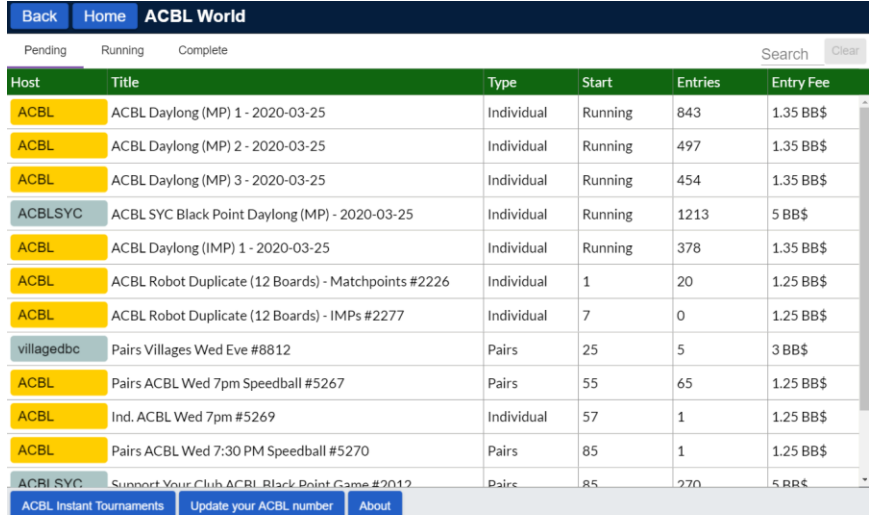

### **2 - Our homegrown engine**:

To participate in one of these games all you need is a login to BBO and the time to play. Based on interest, anyone can run a table at any time convenient for participants. If you have an interest in playing in one of these games, please keep in mind

- They very closely resemble the bridge you play at a club, with some differences, a few of which are
	- 1. It is impossible to revoke
	- 2. The alert and explanation of alerts by partner is different
	- 3. You cannot make an insufficient bid
	- 4. There are no MP awards
	- 5. The games are free
- *The game is the same game that you play at the club with some look-and-feel changes.*

In order to pull this off, all you need is 15-20 minutes (if that) to watch two videos:

- 1. This video can be found [here.](https://www.youtube.com/watch?v=_JMQR1AVmm4) It instructs one on how to out some money on your BBO account in case a robot needs to be rented. These robots sit and play at unoccupied seats at the table. They cost \$1 for a standard robot for a full week or \$1 for an advanced robot per day.
- 2. This video can be found [here.](https://youtu.be/zIYT0nJIFAM) It shows you how to:
	- $\circ$  Set up a table
	- $\circ$  Invite players to sit in the seats
	- $\circ$  Tweak a few table options
	- $\circ$  Start the game

*If you learn better from written documentation, look further in this document for material similar to the content of these two videos* …

If you or anyone you know are keen and interested in setting something up, follow the above instructions. If, after that, you would like to consult with me, get in touch using our website's contact page located [here.](https://www.bridgewebs.com/cgi-bin/bwon/bw.cgi?club=tbcottawa&pid=display_page3)

If one prefers, I can assist with that learning especially if the person is willing to go through the process while I am connected to their computer as they go about the tasks involved. This can accelerate the learning curve and expedite that person's mastering the task. Once someone is familiar with the process, it's remarkable how easy it is the next time around and the next and ...

Michael (and Colin)

# Document instead of videos

This document shows one how to put money down on account at BBO and how to start a relaxed table. The information is exactly the same as the content of the videos mentioned previously.

## PUTTING \$\$ ON YOUR ACCOUNT

Proceed to [this URL](https://www.bridgebase.com/purchase/pay.php) then log in. Your account must exist already to do this as there is no facility here to create one. You will then see a screen resembling:

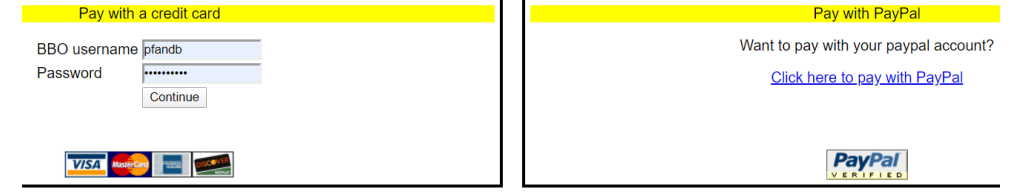

If you choose to pay by credit card, click **Continue** to start the process. If you choose Paypal, you will be sent to another screen where you can log in:

Use this screen to purchase BB\$ for use on Bridge Base Online.

- Contact accounting@bridgebase.com for accounting issues
- Contact support@bridgebase.com for technical support

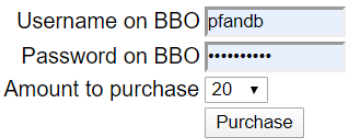

Once done, the money will appear immediately on your BBO account. You can check your account balance by clicking the **BB\$** close to the top right of your screen.

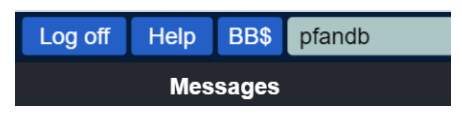

This money is used to play in games that cost money as well as renting robots for a nominal fee or \$1 per week (standard robot) or \$1 per day (advanced robot).

### Starting a table at BBO

- Once logged into BBO, click **Casual** in the **PLAY OR WATCH BRIDGE** section of the screen.
- Then click **Start a table** in the **FIND YOUR OWN GAME** section of the screen
- Tweak the settings as per the following screen shot:

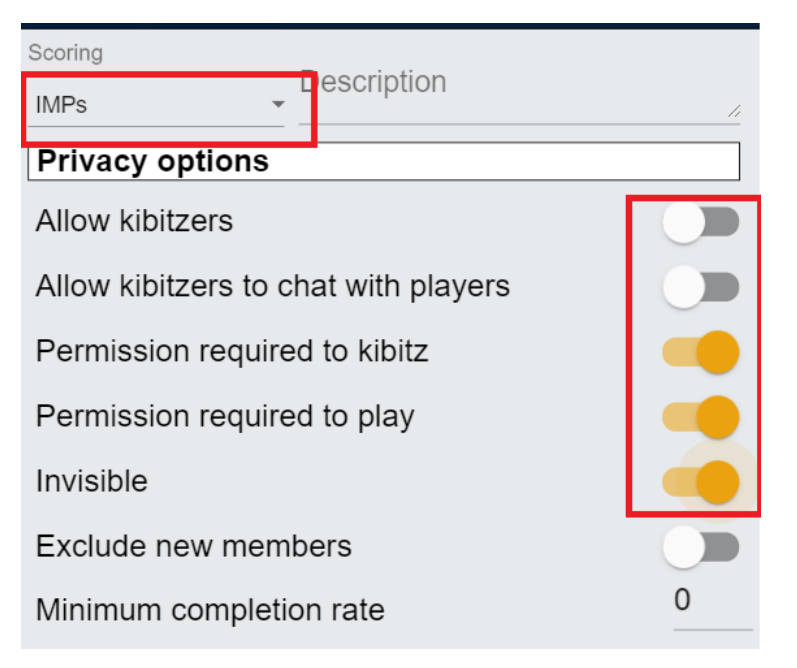

- 1. *Scoring* can be set to Matchpoints or IMPs (sometimes, for an unknow reason, this setting cannot be changed and you will have to play with what is showing)
- 2. *Allow kibitzers, Allow kibitzers to chat with players* should be turned off by clicking beside the slider and its position will toggle to off
- 3. *Permission required to kibitz, Permission required to play, Invisible* should also be turned on

When done, the switches should resemble that shown in the screen shot.

• Scroll down in the settings window a bit to start the game

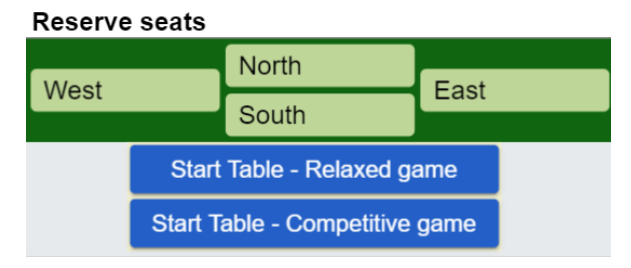

You can reserve seats from this spot, or simply start the table then invite people from there. A casual one-table session may best be served by choosing **Relaxed game** from the choices presented.

- Invite people to the game. They do not have to be logged into BBO when invited as they will receive an invitation once they log in.
- Decide where you are going to sit (e.g., South) and place yourself as per the next dialogue

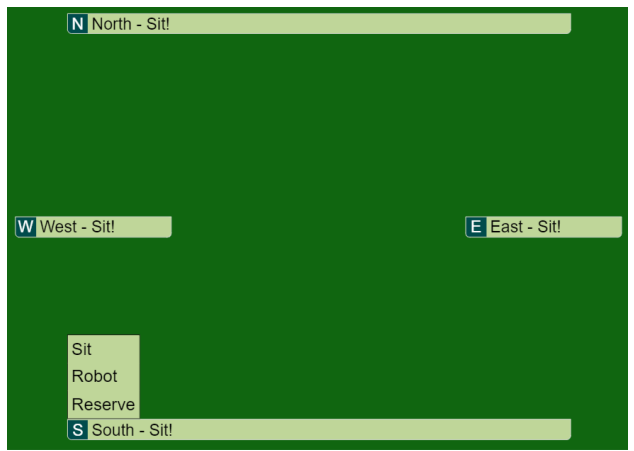

- Place others at their correct spots
- If you do not have four players, choose **Robot**
- If you choose one or more robots, that is when BBO will charge you for their usage where (in USD)
	- o Standard robots are \$1 for a week
	- o Advanced robots are \$1 for a day
- You are now ready to play

During the game the scoring you see in the upper left corner of the play area shows how you are doing compared to any other tables (anywhere in the planet) who are playing/have played the same set of boards as you.

*Last update March 28, 2020*